## **2 choix** :

- 1) **Sur smartphone ou tablette** :
- Télécharger l'application gratuite « Jitsi meet ».
- A l'heure qui vous a été communiquée, ouvrir l'application.
- Entrer le nom de la salle qui vous sera transmis.
- Cliquer sur le cadre créer/rejoindre.

## 2) **Sur ordinateur équipé d'une caméra et d'un micro** :

Assurez-vous de posséder l'un des deux navigateurs suivants :

**Google Chrome** ou **Mozilla Firefox .**

- Ouvrez votre navigateur à l'heure qui vous sera indiquée.
- Copiez et collez le lien reçu dans la barre d'adresse. Appuyez sur « entrée ».

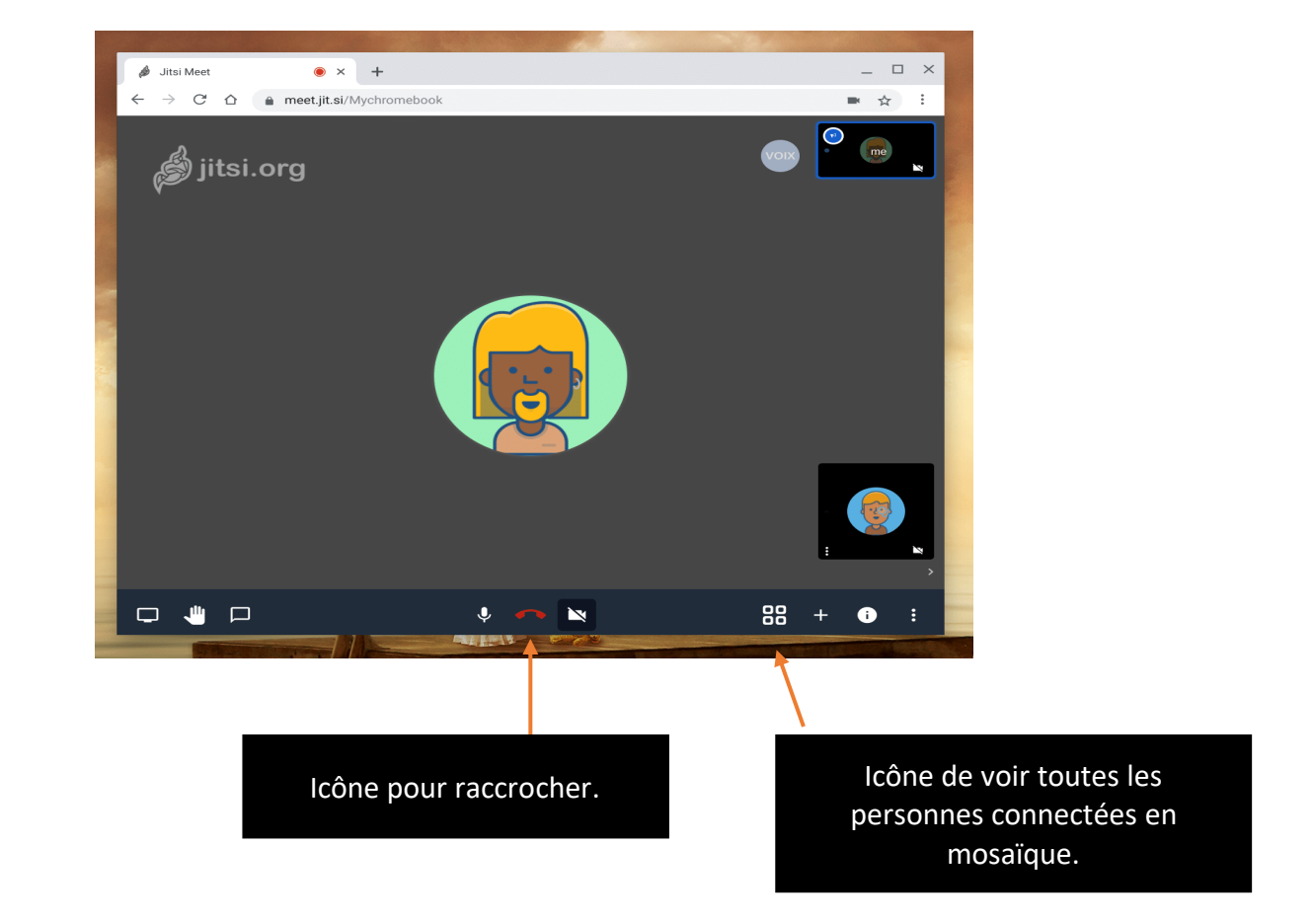